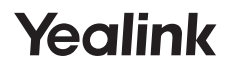

## **RoomPanel**

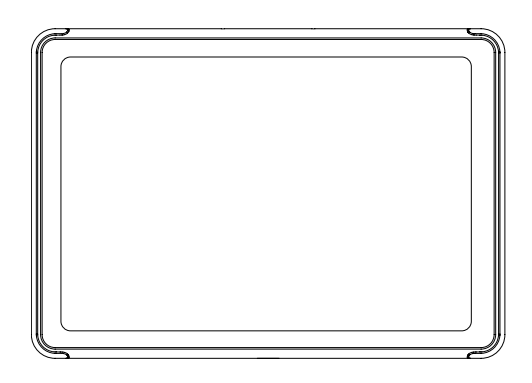

**Krátký instalační manuál**

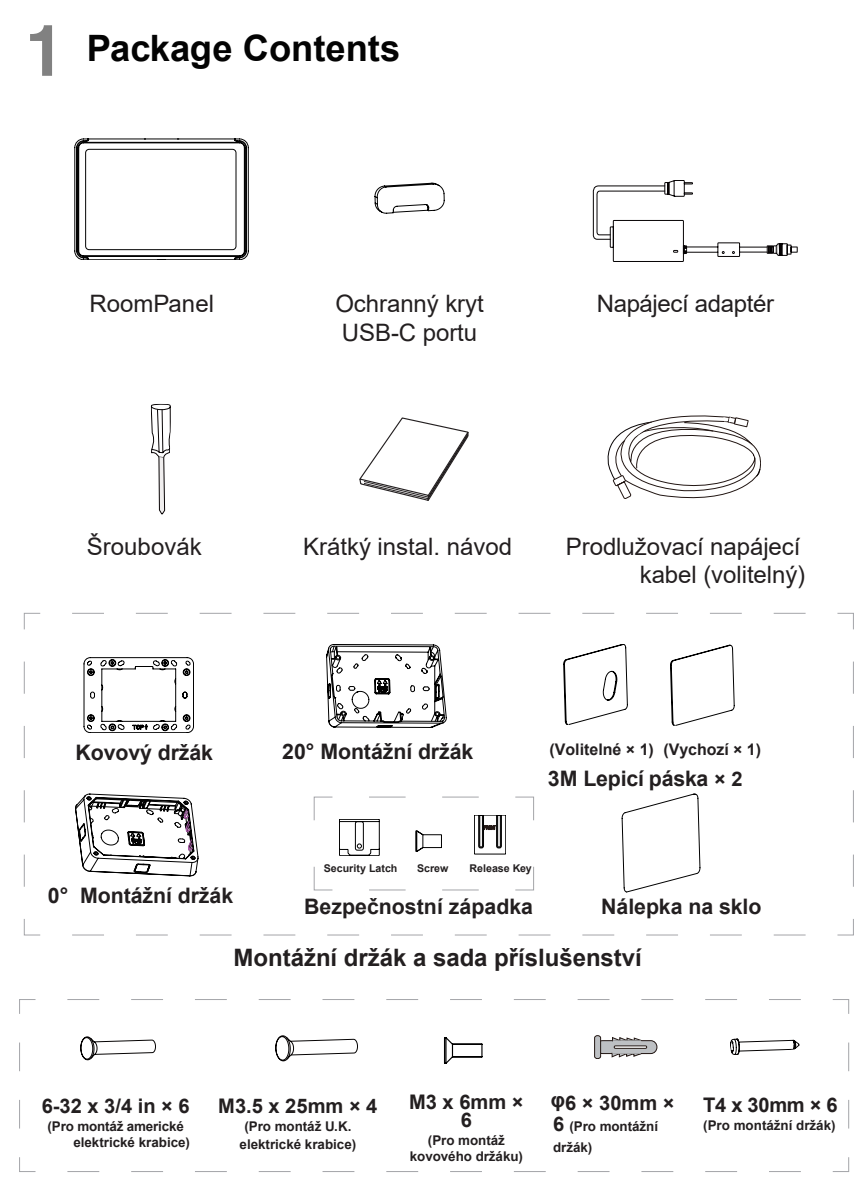

Sada šroubů

# **Pokyny pro hardwarové součásti 2**

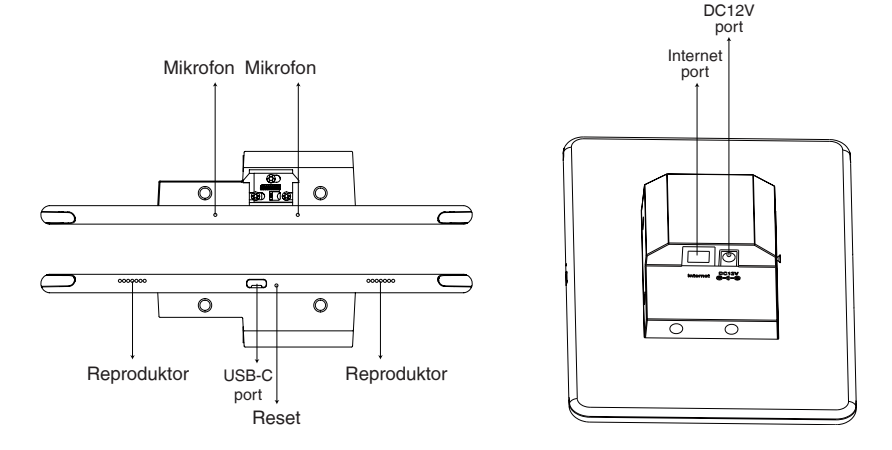

# **Připojení 3**

Možnosti napájení

① ② PoE (Power over Ethernet) možnost:

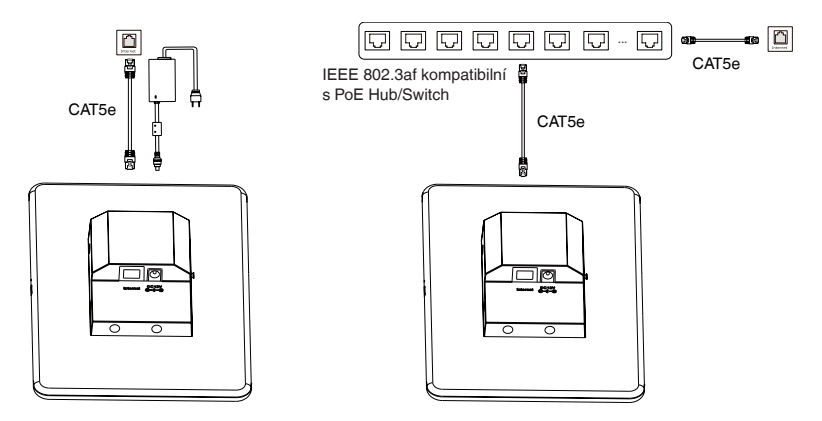

**Poznámka**: Zařízení podporuje bezdrátovou síť a při použití možnosti 2 nemusí používat napájecí adaptér.

# **4 Instalace**

### **Možnost 1: Montáž do elektrické skříňky**

**Krok 1: Montáž kovového držáku** RoomPanel se instaluje do standardní 2-dílné americké elektr. krabice.

Připevněte kovový držák k elektrické skříni (jak je znázorněno na následujících obrázcích).

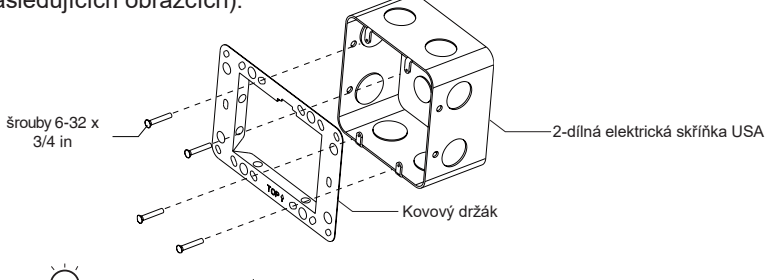

 $)$  Udržujte  $\mathbb{T} \mathbb{O} \mathbb{P} \mathbb{\hat{}}$  směřující nahoru

### **Krok 2: Nainstalujte bezpečnostní západku (volitelné)**

Nainstalujte bezpečnostní západku na RoomPanel tak, aby ho nebylo možné po instalaci snadno sejmout z montážního držáku.

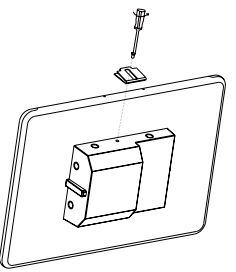

**Krok 3: Připojte kabel a nainstalujte RoomPanel**

Opatrně zatlačte RoomPanel do kovového držáku.

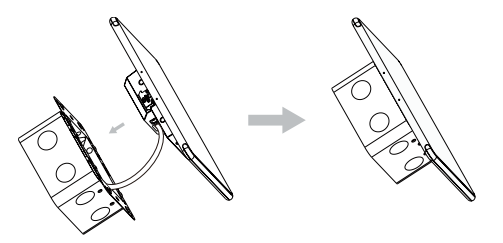

### **Možnost 2: Montáž na zeď**

Doporučená výška instalace je mezi 102 až 153 cm (zvažování ADA: 51až 122 cm).Tato příručka používá jako referenční příklad montážní držák 0°

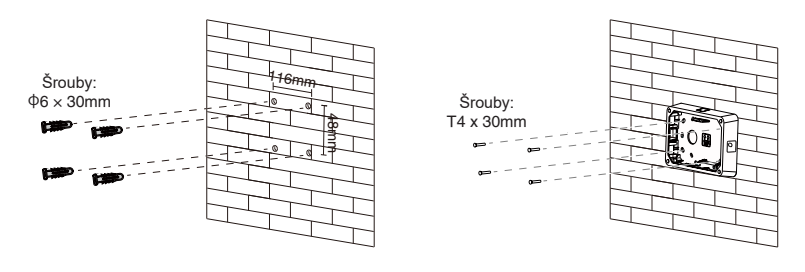

#### **Krok 1: Nainstalujte montážní držák na stěnu**

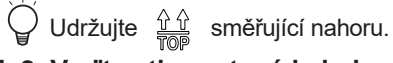

**Krok 2: Veďte ethernetový kabel**

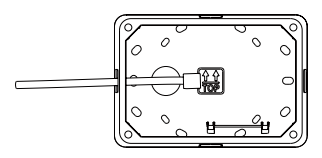

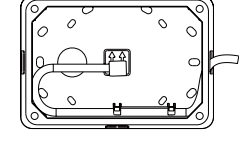

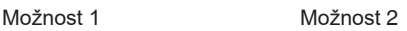

**Krok 3: Namontujte kovový držák na montážní držák**

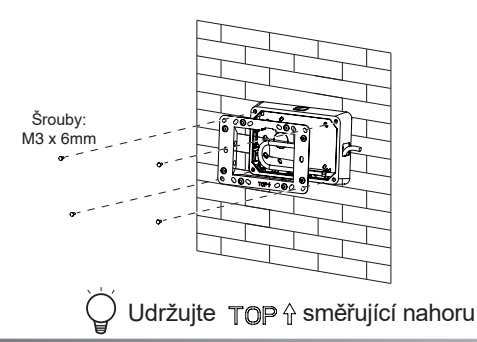

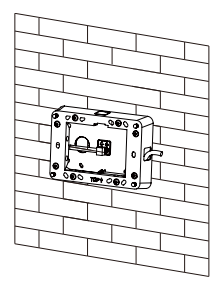

#### **Krok 4: Nainstalujte bezpečnostní západku (volitelné)**

Nainstalujte bezpečnostní západku na RoomPanel tak, aby ji nebylo možné po instalaci snadno sejmout z montážního držáku.

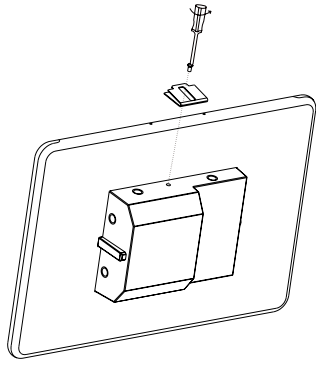

**Krok 5: Připojte kabel a nainstalujte RoomPanel**

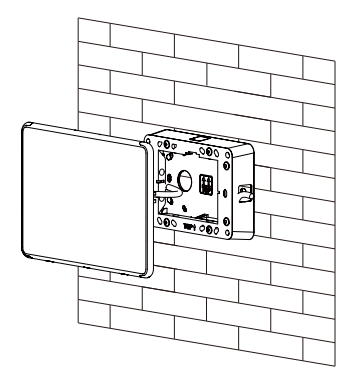

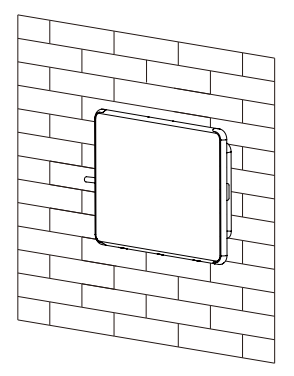

### **Možnost 3: Montáž na sklo**

#### **Krok 1:Přilepte montážní držák na sklo**

Zvolte A 3M pásku, pokud vedete kabel ve stěně, jinak zvolte B.

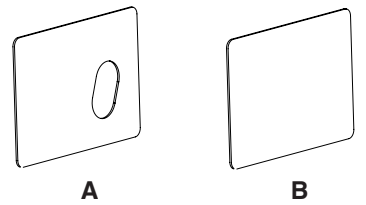

Poznámka:<br>1. Před nalepením 3M pásky očistěte povrch skla.

2. Silně zatlačte na pásku 3M, aby se zlepšila pevnost spojení mezi sklem a montážním držákem.

3. Po nalepení montážního držáku počkejte 1 hodinu a poté nainstalujte RoomPanel

Tato příručka používá hlavně pásku A 3M jako referenční příklad.

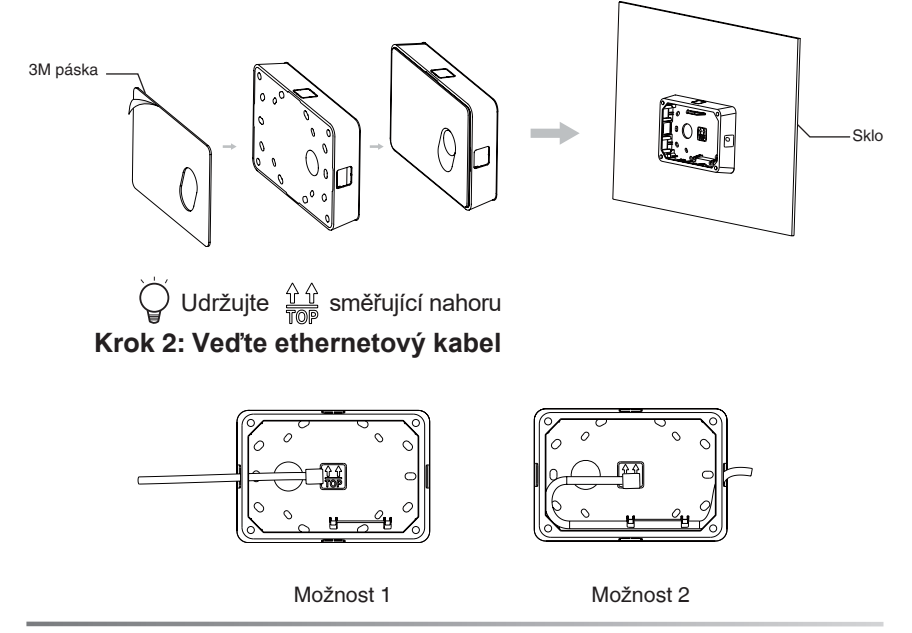

**Krok 3:** Namontujte kovový držák na montážní držák

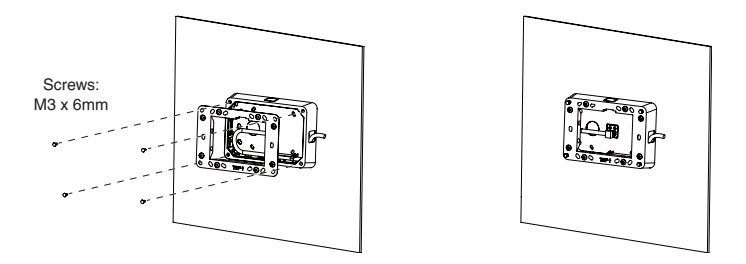

**Krok 4: Nainstalujte bezpečnostní západku (volitelné)**  $\bigcirc$  Udržujte  $\text{TOP} \Uparrow$  směřující nahoru.

Nainstalujte bezpečnostní západku na RoomPanel tak, aby ji nebylo možné po instalaci snadno sejmout z montážního držáku.

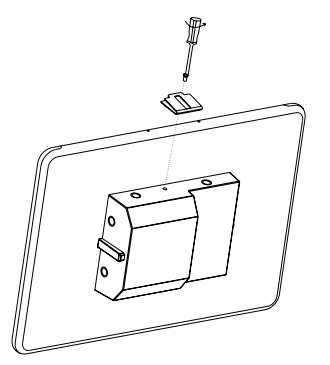

**Krok 5: Připojte kabel a nainstalujte RoomPanel**

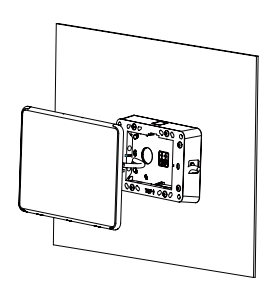

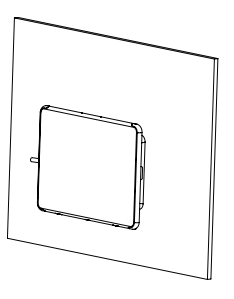

**Krok 6:** Nalepte nálepku na sklo na zadní stranu skla (volitelné) Nálepku na sklo můžete nalepit na zadní stranu skla, kde je RoomPanel nainstalován, abyste zachovali estetiku.

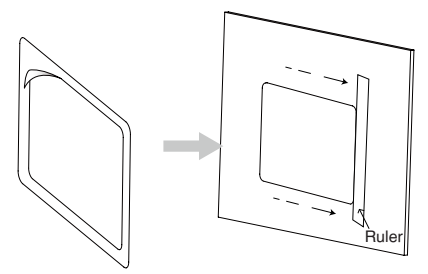

#### Poznámka<sup>.</sup>

nálepku na sklo můžete přitlačit pravítkem a tlakem ji přilepit, abyste omezili tvorbu vzduchových bublin.

# **5**

### Odstranění RoomPanelu

1. Pokud bezpečnostní západka nebyla nainstalována, můžete přímo zatáhnout za RoomPanel a uvolnit montážní držák.

2. Pokud je nainstalována bezpečnostní západka:

Pomocí uvolňovacího klíče zatlačte dolů na uvolňovací západky bezpečnostního držáku, jak je znázorněno následujícím obrázku, a současně vytáhněte dotykovou obrazovku z montážního držáku.

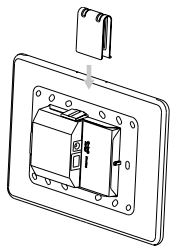

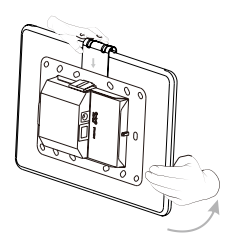

# **6**

### **Nastavení RoomPanel**

Po zapnutí RoomPanel můžete provádět základní nastavení, konfiguraci sítě a nastavení systému prostřednictvím webového uživatelského rozhraní/zařízení:

a. Webové uživatelské rozhraní:

 $\circledR$  (Teams/Zoom) Jděte do  $\ddot{\circledS}$  > **Device settings > About** pro získání IP adresy.

(ostatní verze) Jděte do **> Status > RoomPanel** pro získání IP adresy.

② Otevřete webový prohlížeč a zadejte IP adresu zařízení

Výchozí uživatelské jméno administrátora je "admin" a heslo je "0000".

#### b. Zařízení:

(Teams/Zoom) Jděte do > **Device settings**.

(ostatní verze) Jděte do .

Výchozí heslo administrátora je "0000".

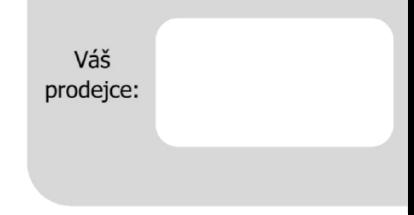

#### **Servis**

#### Záruční opravy zařízení uplatňujte u svého prodejce.

#### Placený pozáruční servis zajišťuje:

PCV computers, s.r.o. Klimentská 1216/46, Praha 1 Nové Město  $Tel + 420,380,420,700$ 

Více informací o produktu a další produkty značky Yaelink naleznete na webu www.pcvcomp.cz

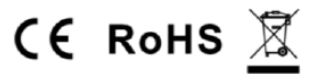

#### PCV computers, s.r.o. tímto prohlašuje, že výrobek:

#### **Yealink RoomPanel**

je ve shodě se základními požadavky a příslušnými nařízeními EU.

Prohlášení o shodě v plném rozlišení je umístěno na webu www.pcvcomp.cz